# **M4G** グループ**(1)** アプリケーションノート **12** ビットアナログデジタルコンバータ (**ADC-C**)

<span id="page-0-0"></span>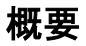

このアプリケーションノートは、M4G グループ(1)を使用して 12 ビットアナログデジタルコンバータ (ADC)の機能を用いる製品を開発する際、参考となる資料です。動作確認用またはプログラム開発の参考 用にご利用願います。

対象サンプルプログラム:ADC\_UART\_M4G9

## 目次

<span id="page-1-0"></span>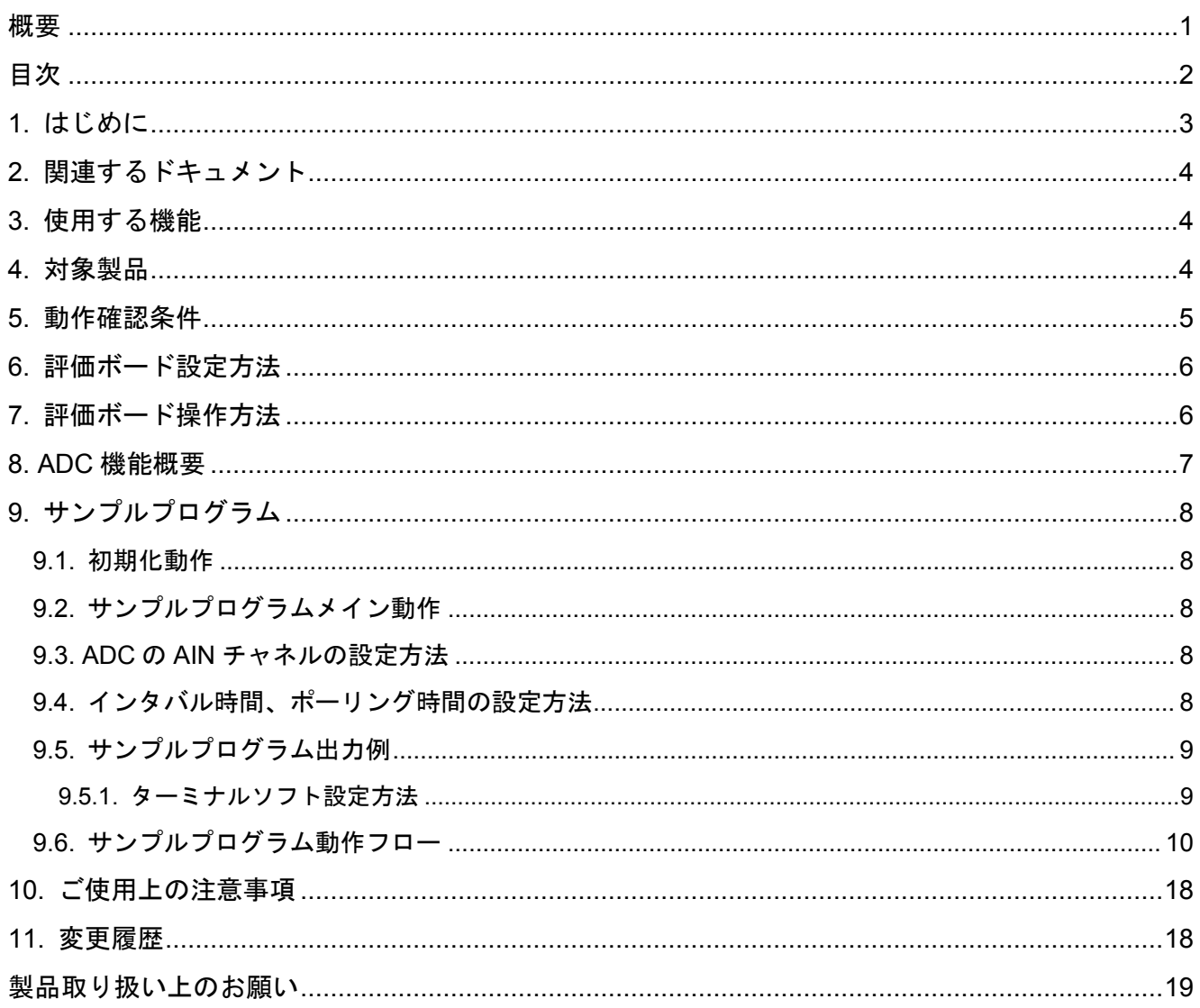

### <span id="page-2-0"></span>**1.** はじめに

本サンプルプログラムは、サーミスタの出力電圧を ADC で測定し、CPU で温度換算してターミナルソフ トに表示します。また、アナログ入力される電圧値を ADC で変換しデジタル値を表示します。

サンプルプログラムの構成図

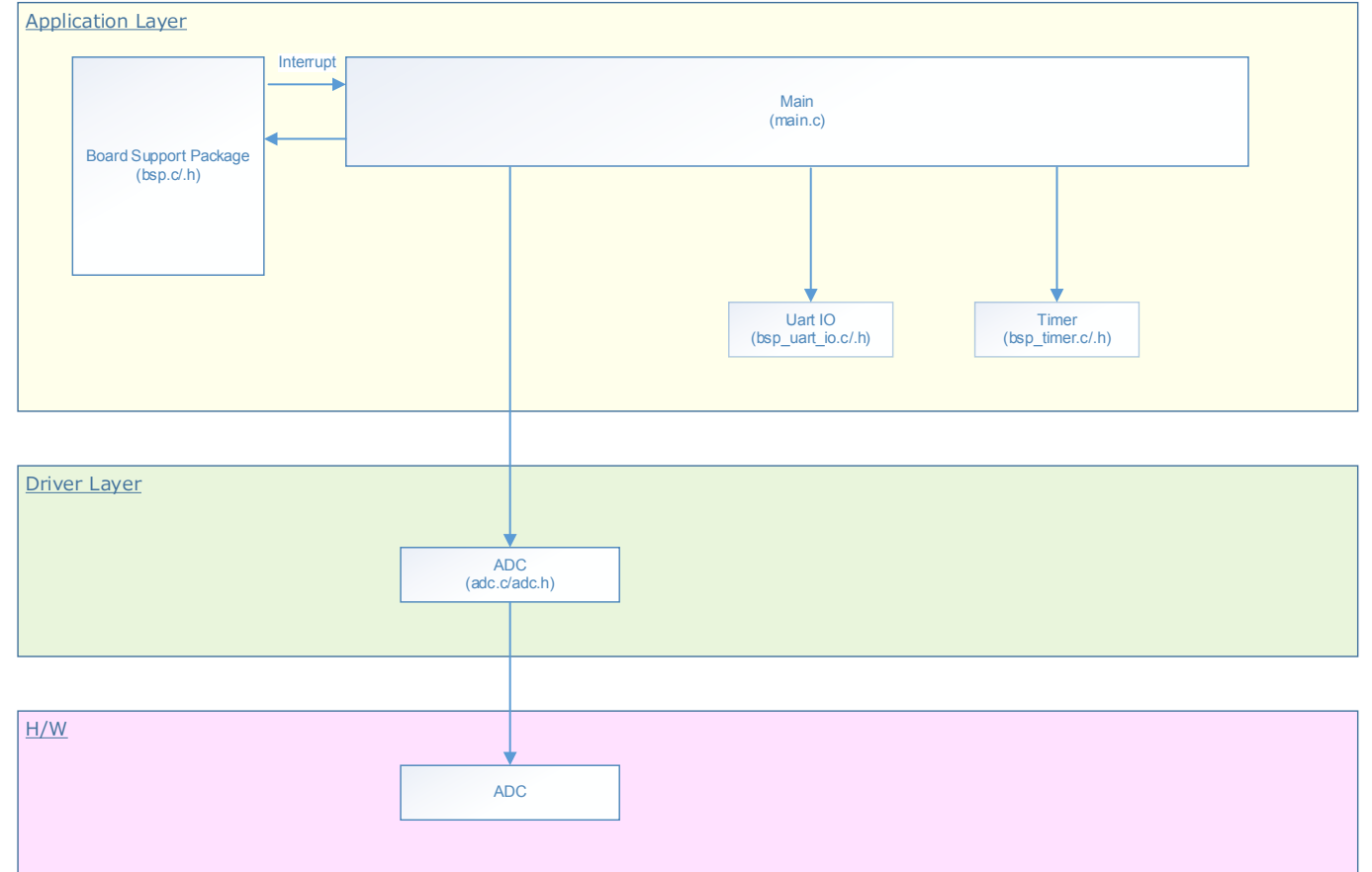

### <span id="page-3-0"></span>**2.** 関連するドキュメント

○データシート

TMPM4G グループ(1)データシート Rev1.0 ○リファレンスマニュアル 12 ビットアナログデジタルコンバータ (ADC-C) Rev1.0 非同期シリアル通信回路 (UART-C) Rev3.0 入出力ポート (PORT-M4G(1)) Rev1.0 32 ビットタイマイベントカウンタ (T32A-B) Rev2.1 ○アプリケーションノート

M4G グループ(1)アプリケーションノート Startup(CMSIS System &Clock Configuration) Rev1.0 ○参考資料

TMPM4G (1) Group Peripheral Driver User Manual (Doxygen)

### <span id="page-3-1"></span>**3.** 使用する機能

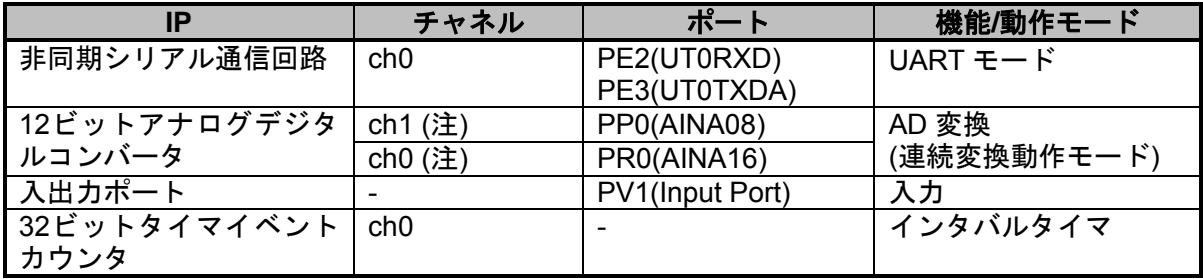

(注) ADC チャネルはサンプルプログラムで定義しているチャネルです。

### <span id="page-3-2"></span>**4.** 対象製品

本アプリケーションノートの対象製品は以下となります。

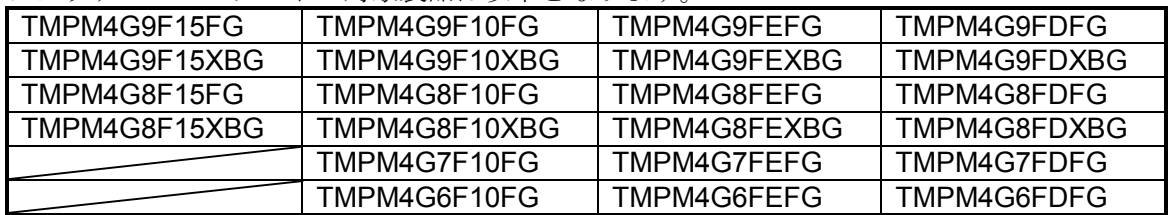

\*サンプルプログラムは、TMPM4G9F15FG の評価ボードで動作するように準備されています。 TMPM4G9F15 以外の動作確認を行う場合は、CMSIS Core 関連ファイル(C startup ファイル、I/O ヘ ッダファイル)を変更する必要があります。

BSP 関連ファイルは評価ボード専用(TMPM4G9F15)ファイルなので、TMPM4G9F15 以外の動作確 認をする場合は、BSP 関連ファイルを変更する必要があります。

### <span id="page-4-0"></span>**5.** 動作確認条件

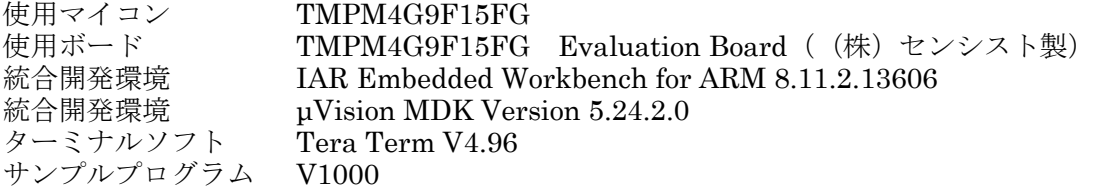

評価ボード (TMPM4G9F15FG Evaluation Board) 外観図

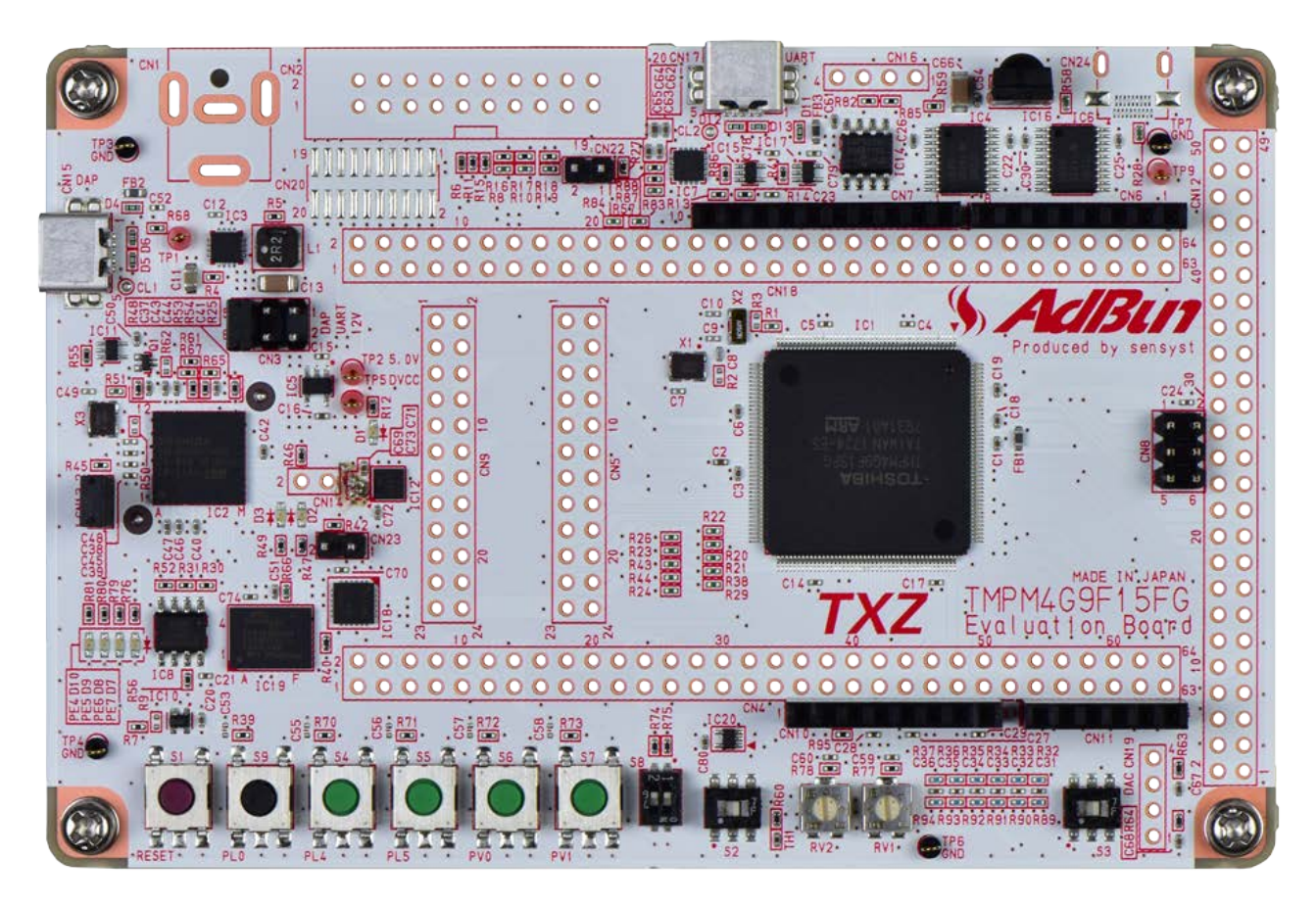

評価ボードは下記サイトより入手できます。(<http://www.sensyst.co.jp/>)

### <span id="page-5-0"></span>**6.** 評価ボード設定方法

以下のスルーホール No.を結線します

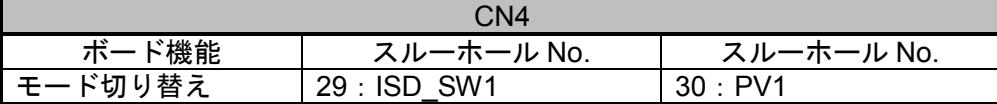

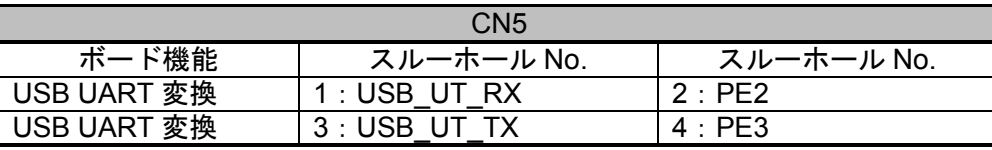

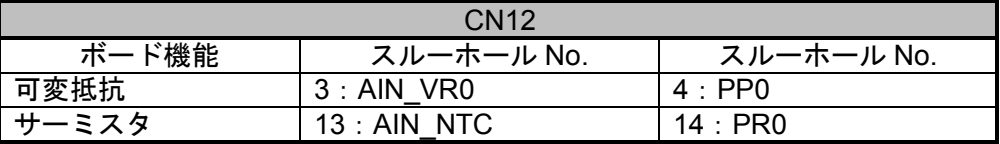

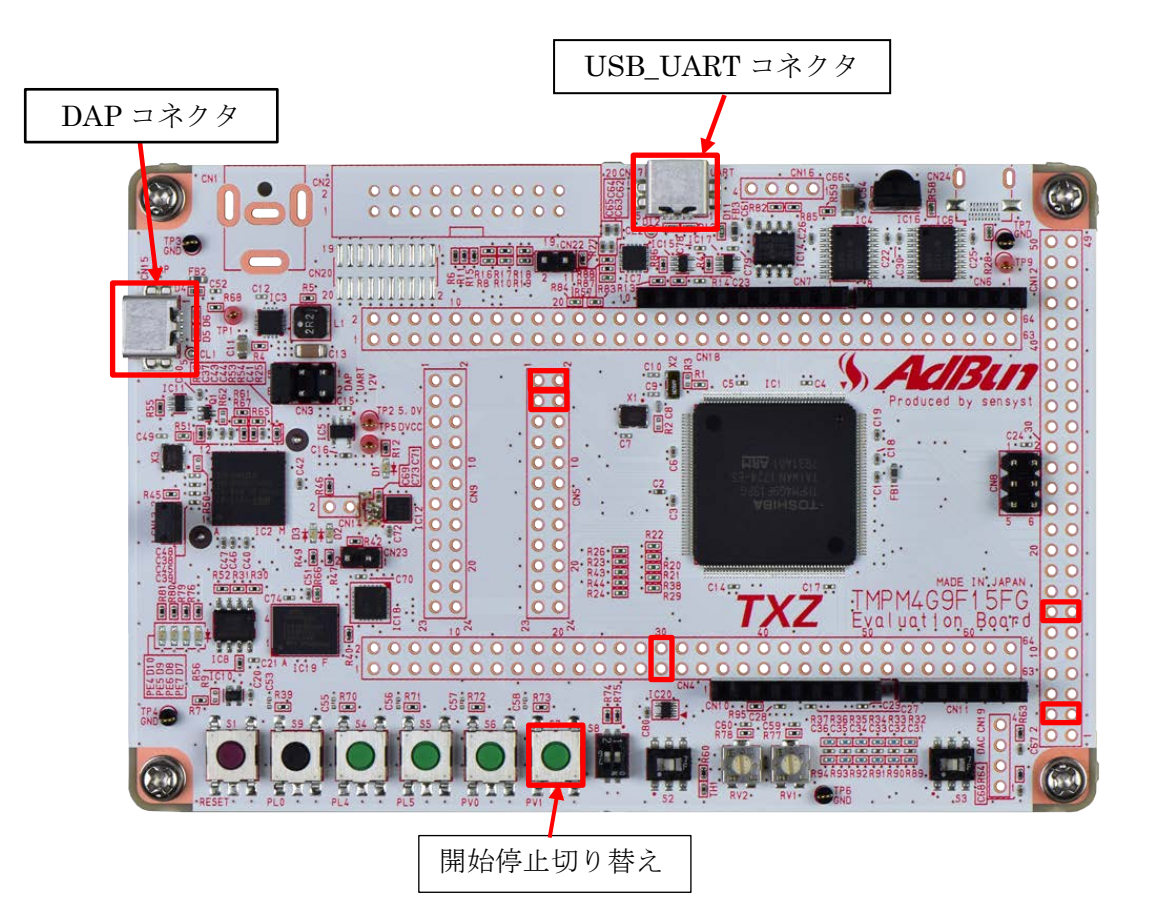

### <span id="page-5-1"></span>**7.** 評価ボード操作方法

ターミナルソフトとの送受信用に、PC と USB\_UART コネクタを接続します。

ターミナルソフトに設定された時間ごとに、ADC が停止しているメッセージを表示します。

プッシュスイッチ S7 を押下すると、ADC が動作を開始し、ターミナルソフトに AD 変換による出力を表 示します。

再度プッシュスイッチ S7 を押下すると ADC が動作を停止し、設定された時間ごとにターミナルソフトに ADC が停止しているメッセージを表示します。

### <span id="page-6-0"></span>**8. ADC** 機能概要

12 ビットアナログデジタルコンバータ(ADC)は、1 ユニット単位で複数チャネルのアナログ入力(AINx0 ~AINxn)を AD 変換することができます。以下に、機能の一覧を示します。

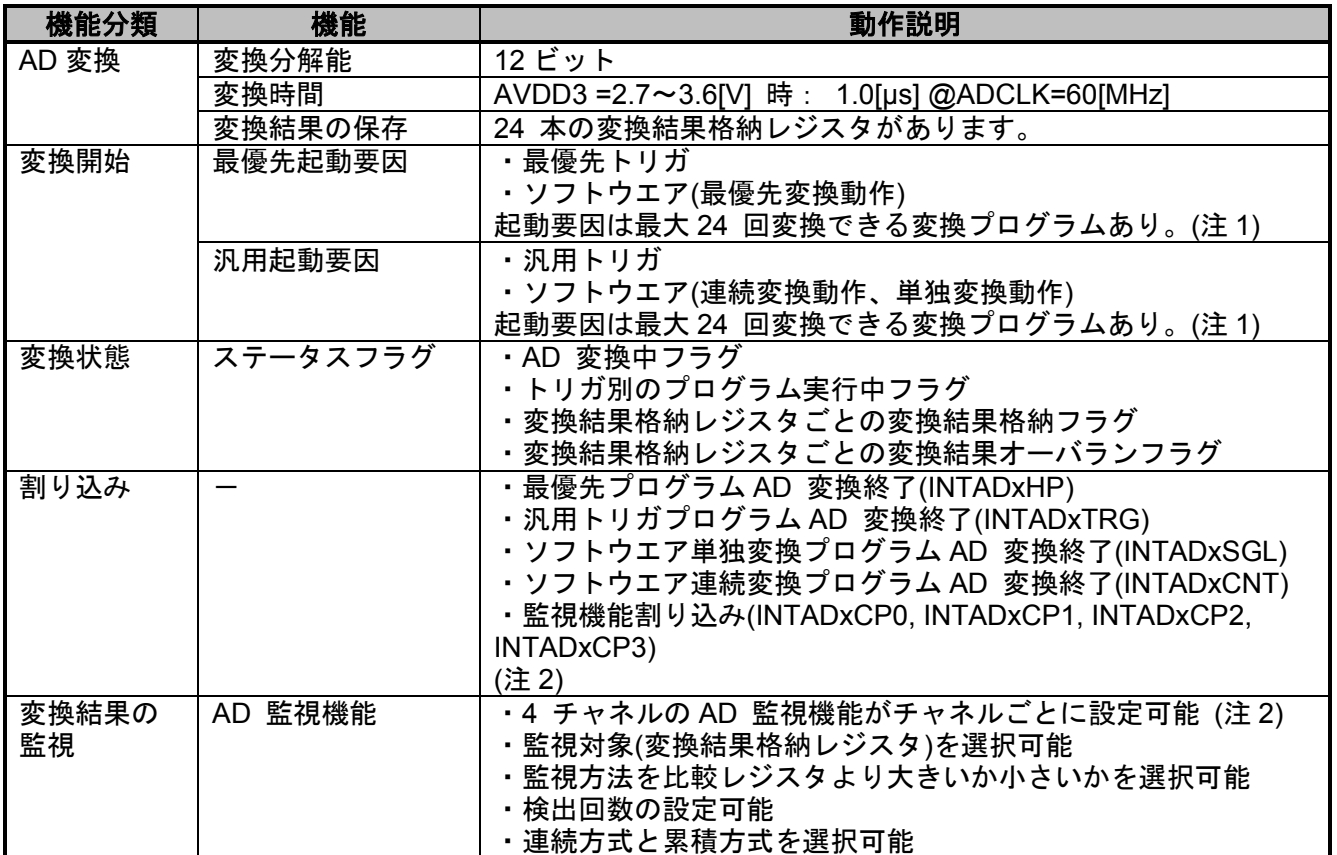

注 1) 変換プログラムとは、変換チャネル、割り込み発生の有無を指定することが可能となる機能。 プログラムは複数の変換設定を持ち、それぞれ起動要因/トリガで起動することができます。

注 2) AD 監視機能のチャネル対応についてはリファレンスマニュアルの「製品個別情報」を参照してくだ さい。

### <span id="page-7-0"></span>**9.** サンプルプログラム

サーミスタの出力を AD 変換し、設定された時間毎にターミナルソフトに出力します。 可変抵抗による電圧値を ADC で変換して結果をターミナルソフトに表示します。 ADC はボタン押下によって、ADC 停止状態と AD 変換状態を切り替えます。停止中は ADC が停止してい ることをターミナルソフトに出力します。

#### <span id="page-7-1"></span>**9.1.** 初期化動作

電源投入後は以下の初期化を実施します。 各クロック設定の初期化、ウォッチドックタイマの設定の初期化を実施します。

#### <span id="page-7-2"></span>**9.2.** サンプルプログラムメイン動作

BSP の初期化を行います。 変数の初期化を行います。 ドライバの初期化を行います。 アプリケーションの初期化として、タイマの初期化、プッシュスイッチの初期化、USB\_UART の初期化、 サーミスタの初期化を行います。

タイマを開始します。 初期状態は ADC 停止状態であり、ADC が停止していることを設定された時間毎にターミナルソフトに出 力します。 プッシュスイッチ S7 の押下を検出すると、ADC 停止状態から AD 変換状態に切り替わります。 AD 変換状態では ADC による変換結果を設定された時間毎にターミナルソフトに出力します。 サーミスタ入力は入力電圧を温度換算して表示します。 可変抵抗入力は入力電圧を Hex で表示します。

以後プッシュスイッチ S7 の押下を検出すると、ADC 停止状態と AD 変換状態を切り替えます。

#### <span id="page-7-3"></span>**9.3.** ADC の AIN チャネルの設定方法

AIN チャネルは main.c のアプリケーション初期化の中で使用するチャネルの設定をしています。ADC 設 定の構造体の adc\_channel\_setting\_t の ain および、チャネル設定関数 adc\_channel\_setting の引数を変更 することで、チャネルを変更できます。チャネルは 0 ~ 23 を設定できます。

#### <span id="page-7-4"></span>**9.4.** インタバル時間、ポーリング時間の設定方法

main.c の CFG\_OUTPUT\_INTERVAL を変更することで、変換出力状態の出力表示インタバル時間を変更 できます。

CFG\_SW\_POLLING\_TIME を変更することで、スイッチのポーリング時間を変更できます。

### <span id="page-8-0"></span>**9.5.** サンプルプログラム出力例

サンプルプログラムを動作させると以下のとおり、ADC の出力結果または停止状態であることを表示しま す。

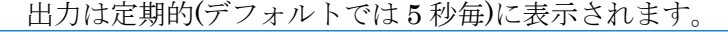

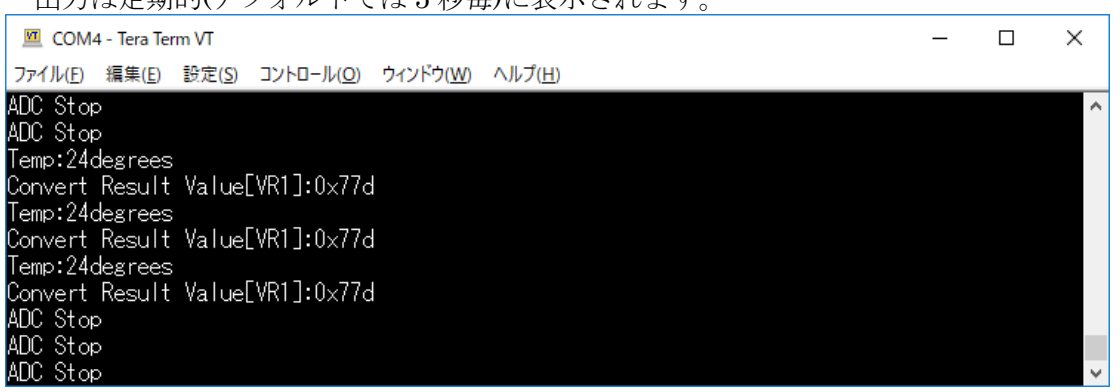

#### <span id="page-8-1"></span>**9.5.1.** ターミナルソフト設定方法

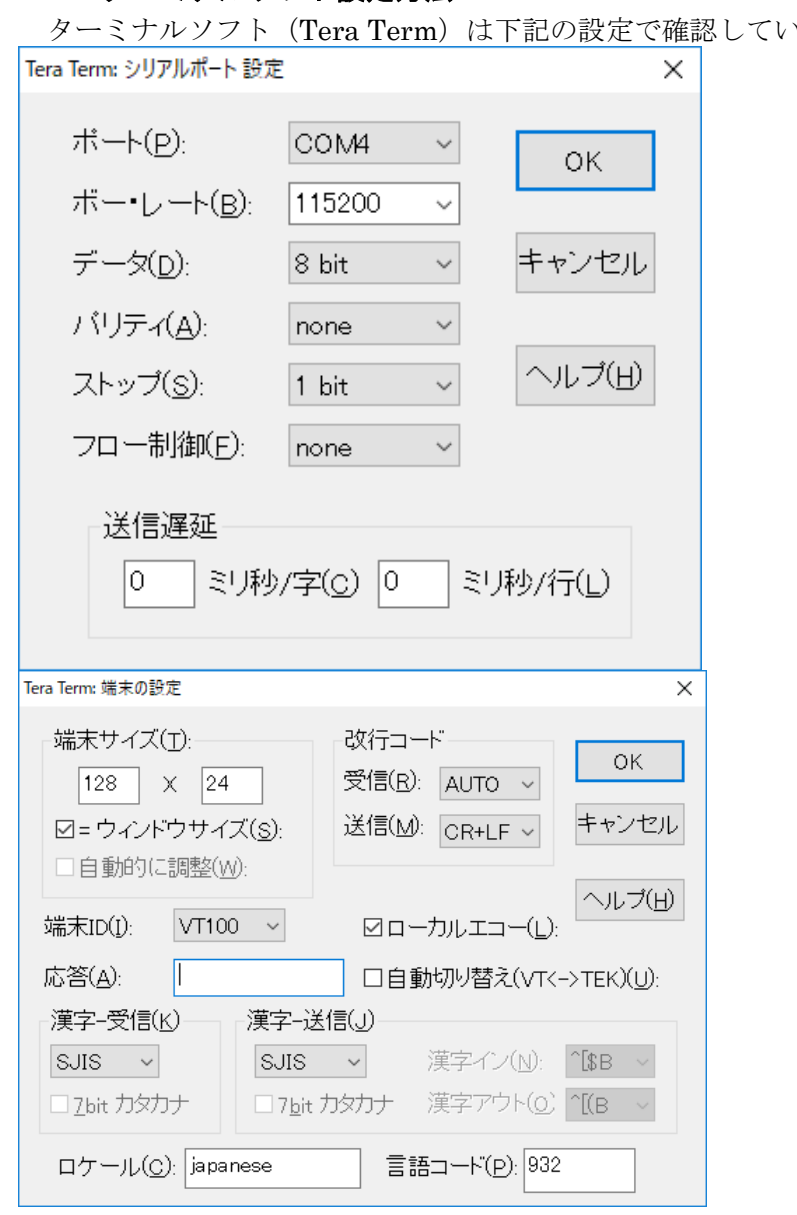

ターミナルソフト(Tera Term)は下記の設定で確認しています。

#### <span id="page-9-0"></span>**9.6.** サンプルプログラム動作フロー

サンプルプログラムの基本的な動作フローを以下に示します。

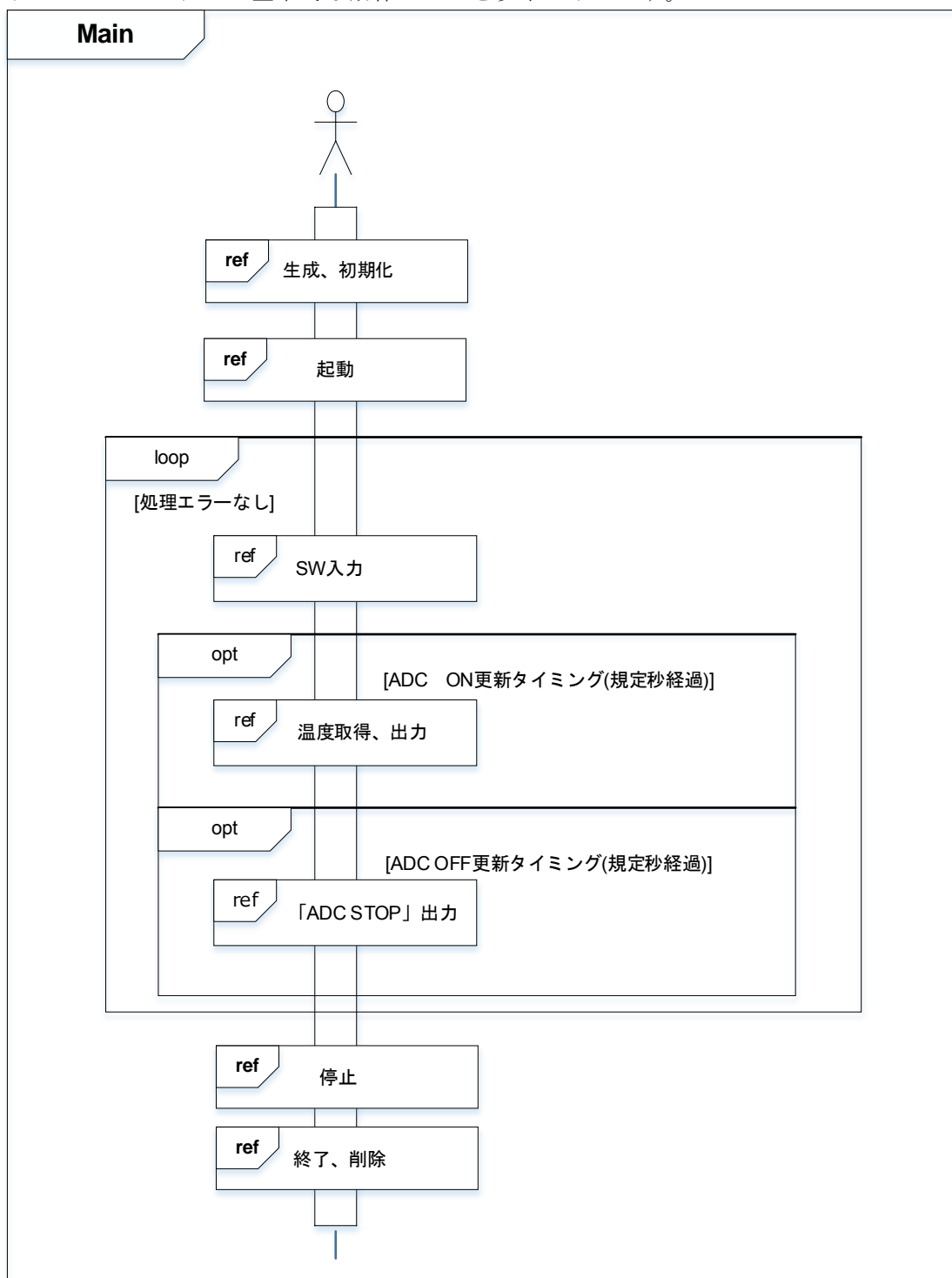

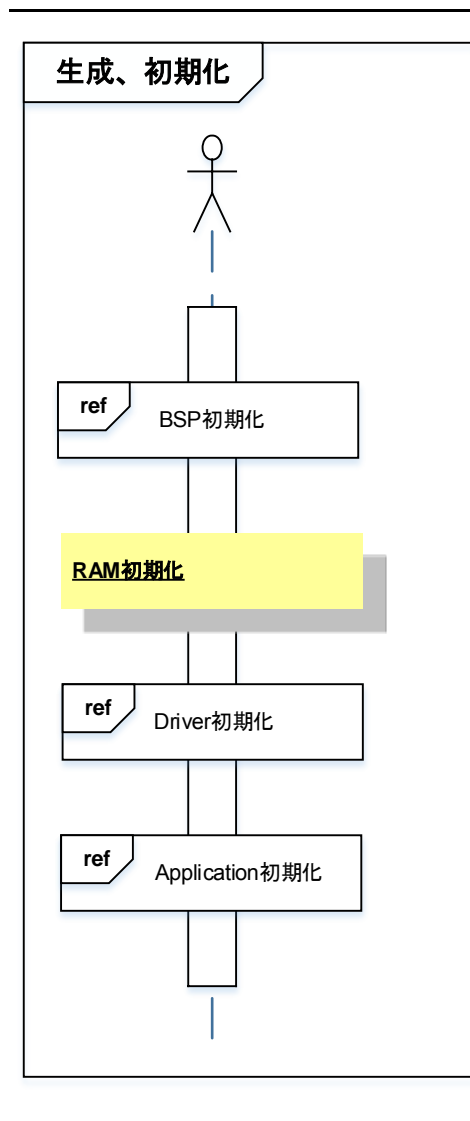

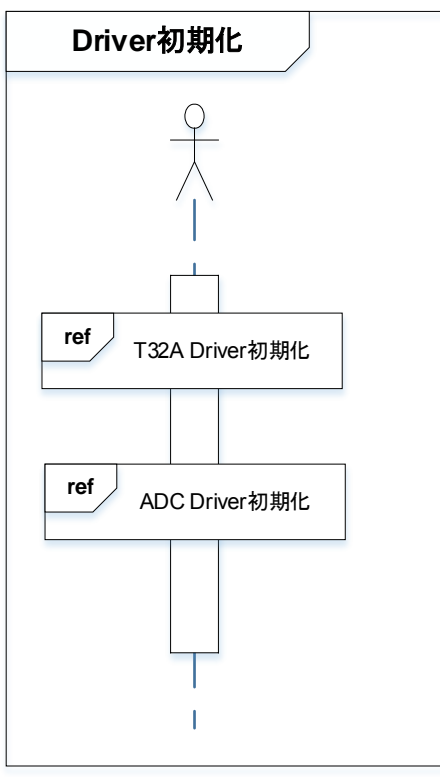

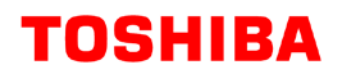

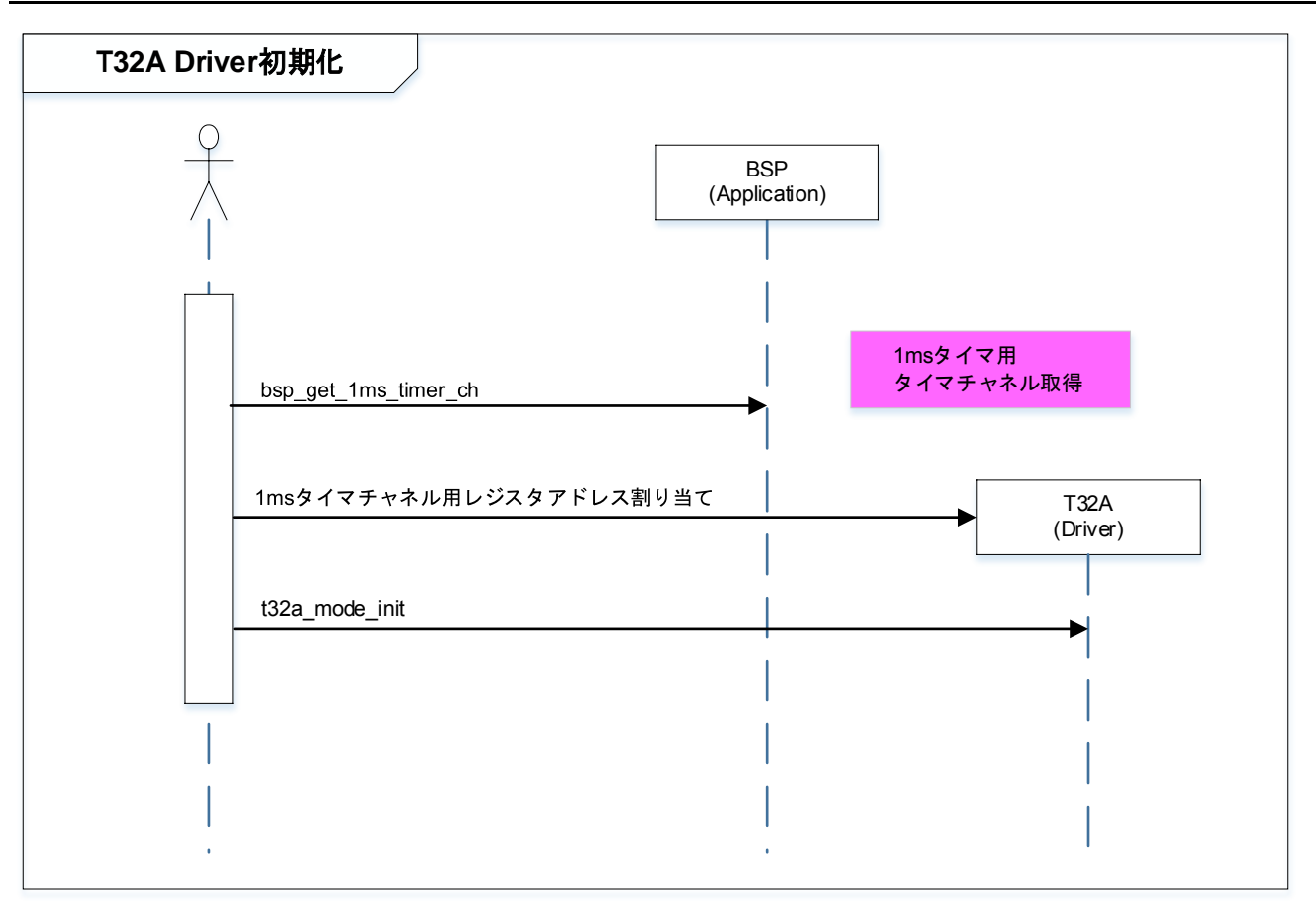

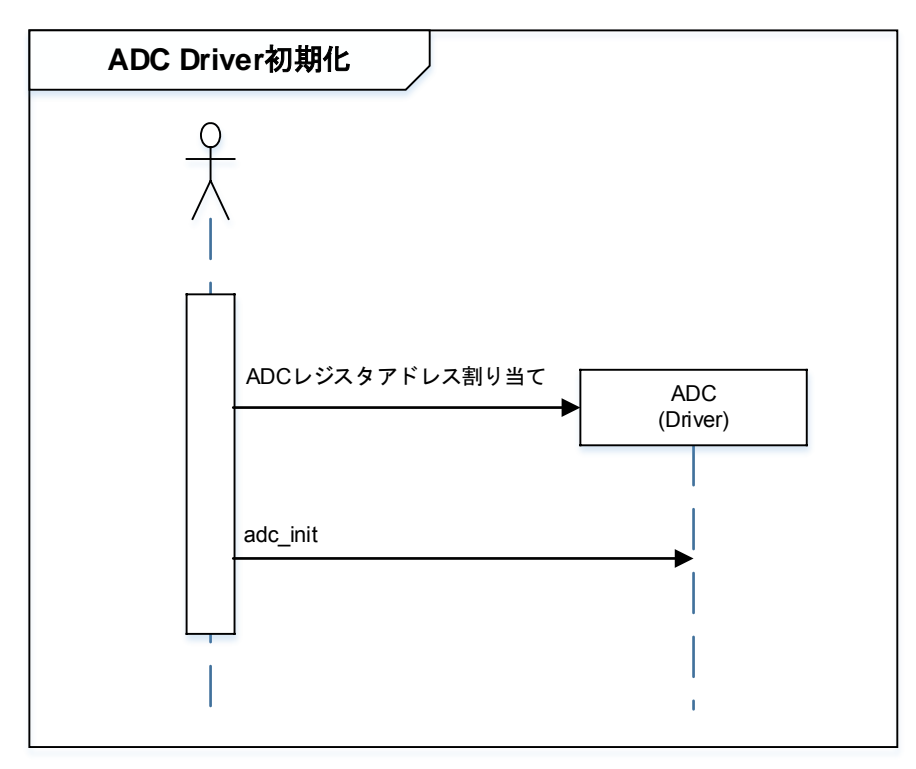

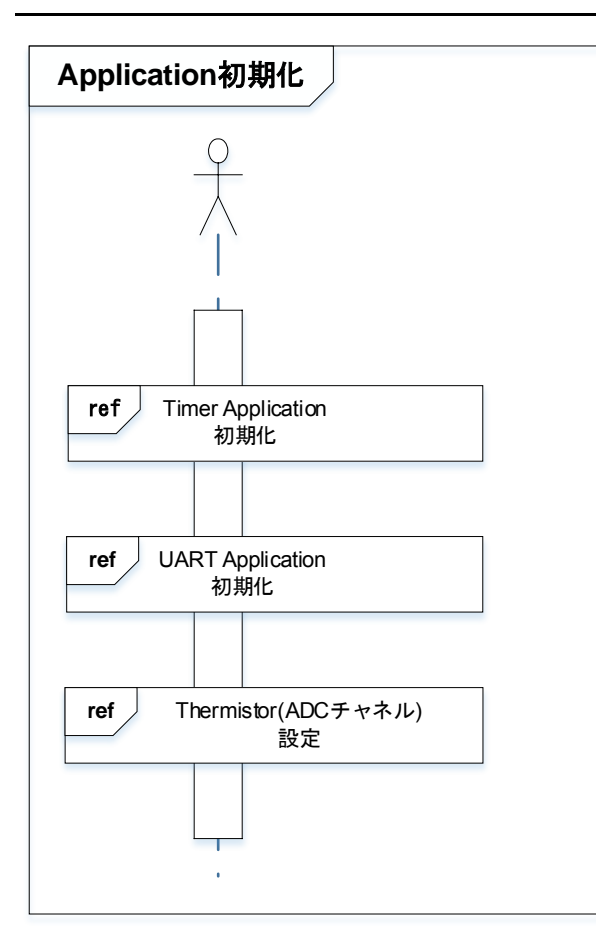

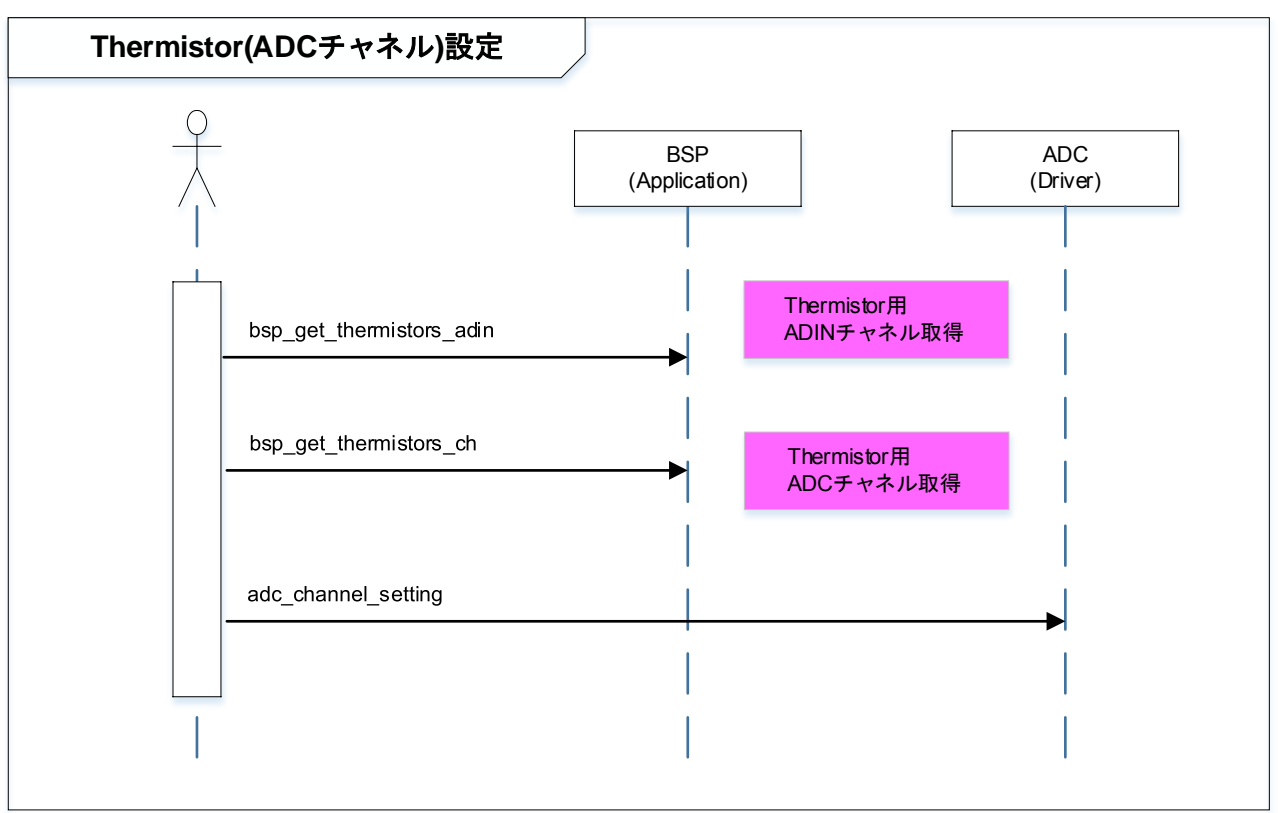

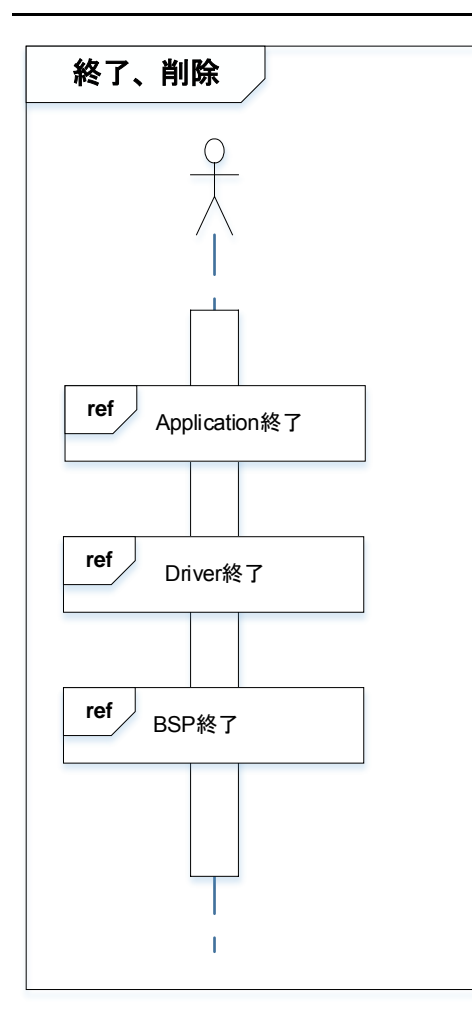

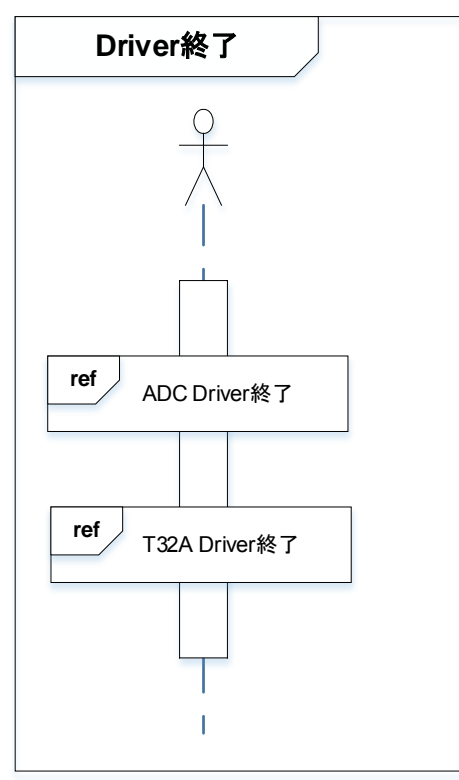

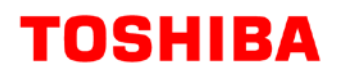

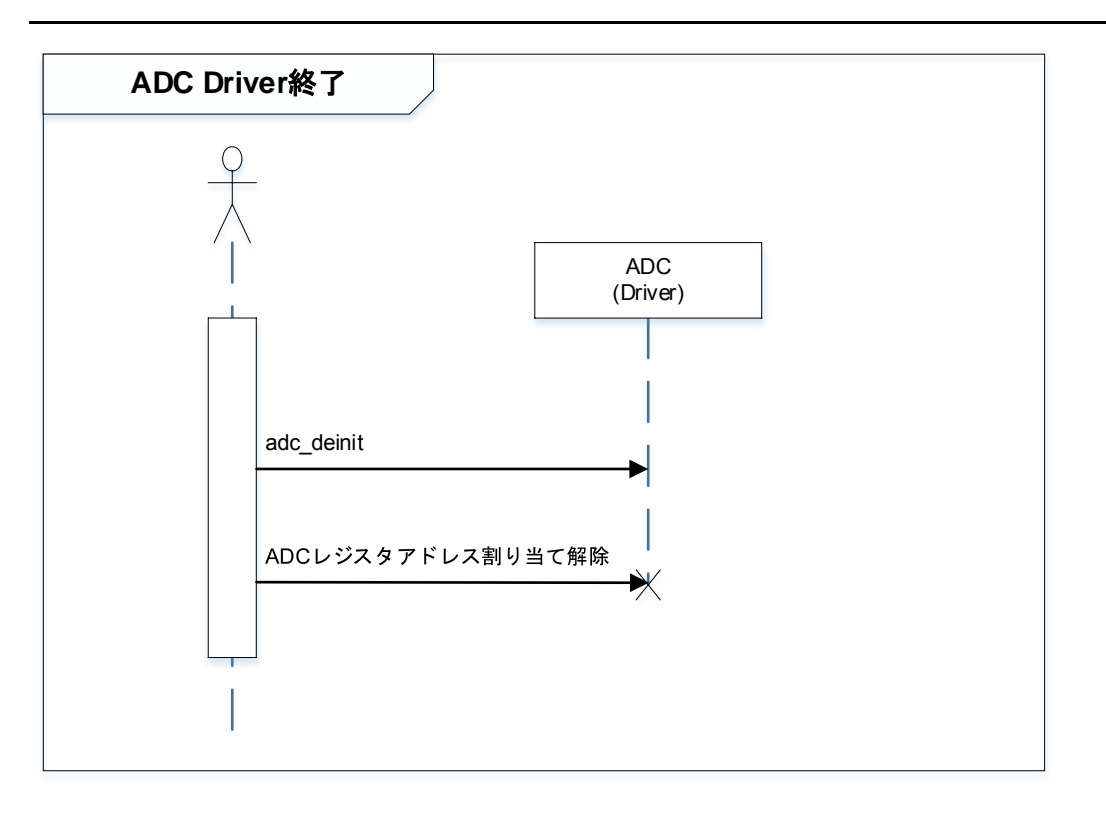

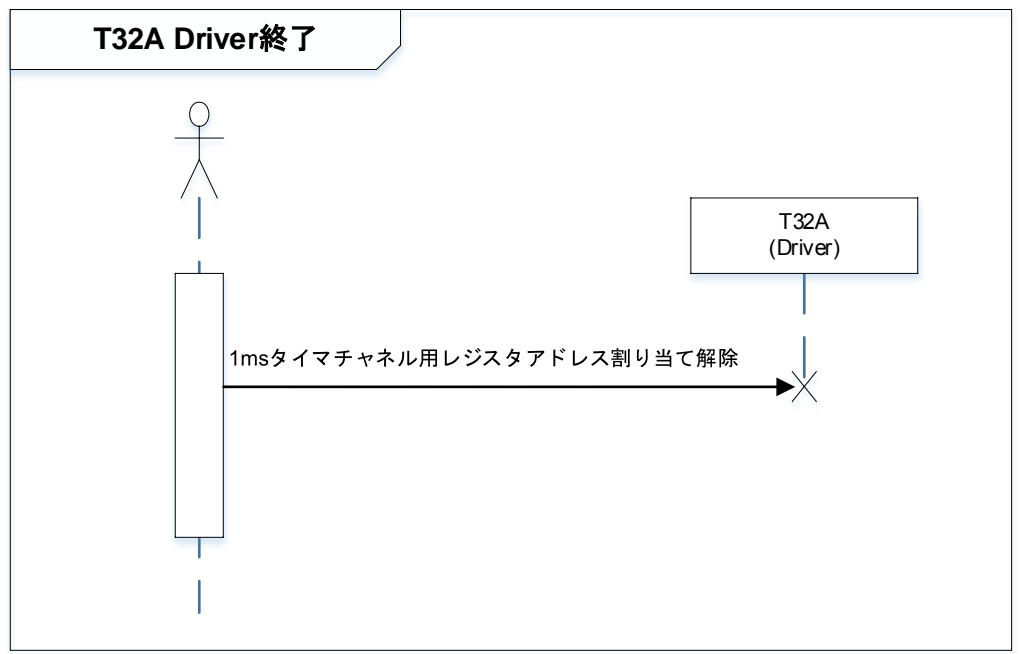

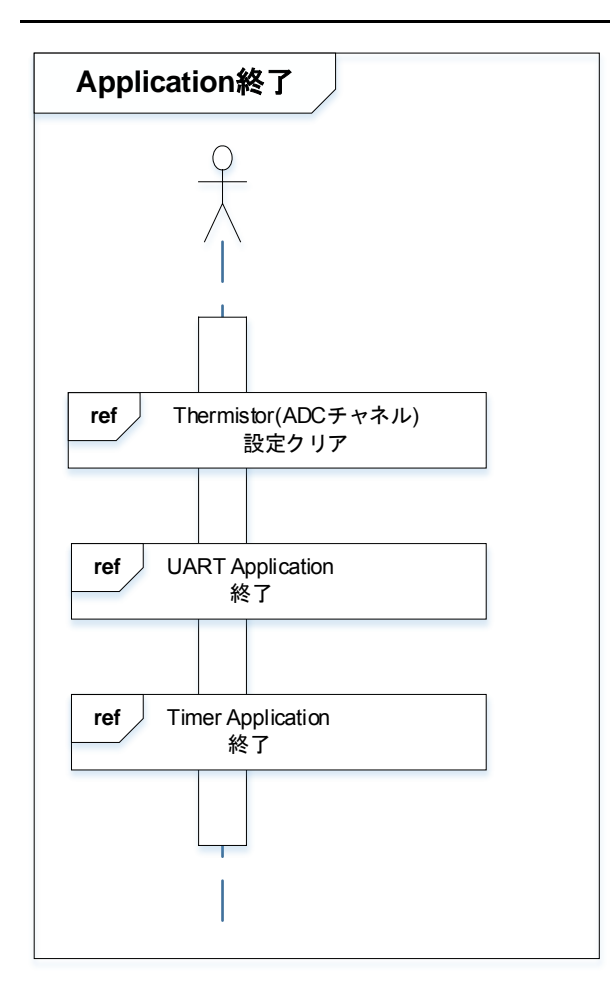

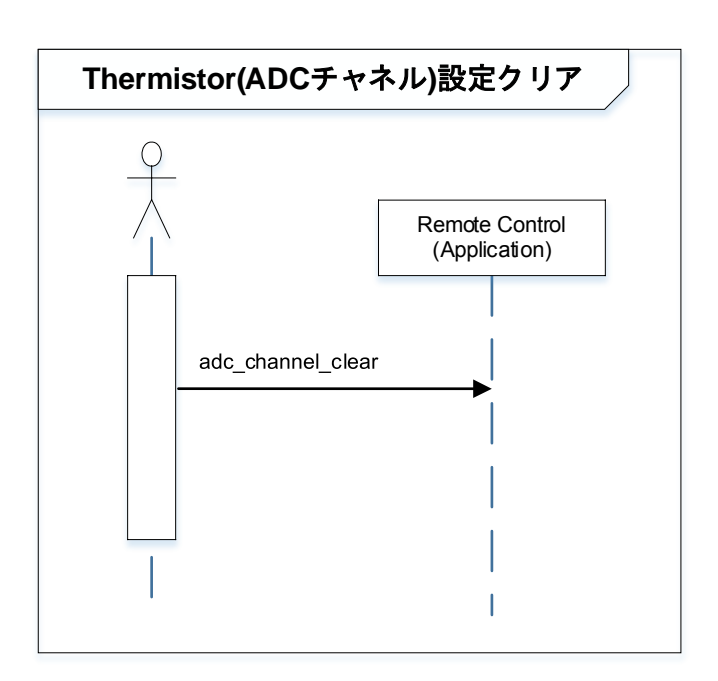

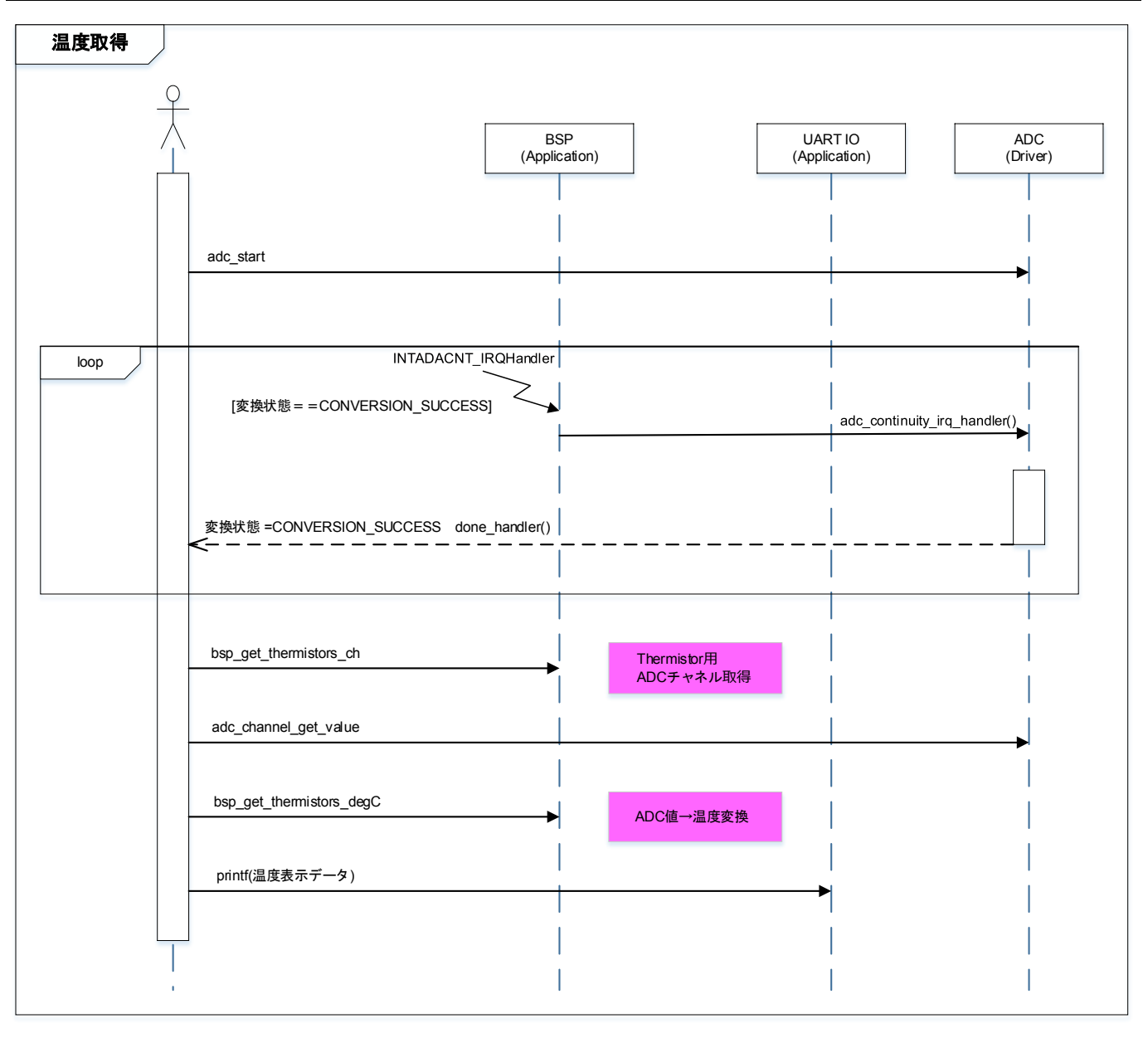

## <span id="page-17-0"></span>**10.** ご使用上の注意事項

TMPM4G9F15 以外で使用する場合は、十分に動作確認をお願い致します。

### <span id="page-17-1"></span>**11.** 変更履歴

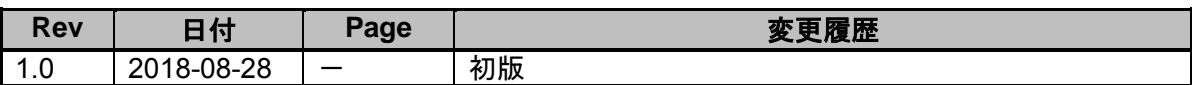

#### <span id="page-18-0"></span>製品取り扱い上のお願い

株式会社東芝およびその子会社ならびに関係会社を以下「当社」といいます。 本資料に掲載されているハードウエア、ソフトウエアおよびシステムを以下「本製品」といいます。

- 本製品に関する情報等、本資料の掲載内容は、技術の進歩などにより予告なしに変更されることがあります。
- 文書による当社の事前の承諾なしに本資料の転載複製を禁じます。また、文書による当社の事前の承諾を得て本 資料を転載複製する場合でも、記載内容に一切変更を加えたり、削除したりしないでください。
- 当社は品質、信頼性の向上に努めていますが、半導体・ストレージ製品は一般に誤作動または故障する場合があ ります。本製品をご使用頂く場合は、本製品の誤作動や故障により生命・身体・財産が侵害されることのないよ うに、お客様の責任において、お客様のハードウエア・ソフトウエア・システムに必要な安全設計を行うことを お願いします。なお、設計および使用に際しては、本製品に関する最新の情報(本資料、仕様書、データシート、 アプリケーションノート、半導体信頼性ハンドブックなど)および本製品が使用される機器の取扱説明書、操作 説明書などをご確認の上、これに従ってください。また、上記資料などに記載の製品データ、図、表などに示す 技術的な内容、プログラム、アルゴリズムその他応用回路例などの情報を使用する場合は、お客様の製品単独お よびシステム全体で十分に評価し、お客様の責任において適用可否を判断してください。
- 本製品は、特別に高い品質・信頼性が要求され、またはその故障や誤作動が生命・身体に危害を及ぼす恐れ、膨 大な財産損害を引き起こす恐れ、もしくは社会に深刻な影響を及ぼす恐れのある機器(以下"特定用途"という) に使用されることは意図されていませんし、保証もされていません。特定用途には原子力関連機器、航空・宇宙 機器、医療機器(ヘルスケア除く)、車載・輸送機器、列車・船舶機器、交通信号機器、燃焼・爆発制御機器、 各種安全関連機器、昇降機器、発電関連機器などが含まれますが、本資料に個別に記載する用途は除きます。特 定用途に使用された場合には、当社は一切の責任を負いません。なお、詳細は当社営業窓口まで、または当社 Web サイトのお問い合わせフォームからお問い合わせください。
- 本製品を、国内外の法令、規則及び命令により、製造、使用、販売を禁止されている製品に使用することはでき ません。
- 本資料に掲載してある技術情報は、製品の代表的動作・応用を説明するためのもので、その使用に際して当社及 び第三者の知的財産権その他の権利に対する保証または実施権の許諾を行うものではありません。
- 別途、書面による契約またはお客様と当社が合意した仕様書がない限り、当社は、本製品および技術情報に関し て、明示的にも黙示的にも一切の保証(機能動作の保証、商品性の保証、特定目的への合致の保証、情報の正確 性の保証、第三者の権利の非侵害保証を含むがこれに限らない。)をしておりません。
- 本製品、または本資料に掲載されている技術情報を、大量破壊兵器の開発等の目的、軍事利用の目的、あるいは その他軍事用途の目的で使用しないでください。また、輸出に際しては、「外国為替及び外国貿易法」、「米国 輸出管理規則」等、適用ある輸出関連法令を遵守し、それらの定めるところにより必要な手続を行ってください。
- 本製品の RoHS 適合性など、詳細につきましては製品個別に必ず当社営業窓口までお問い合わせください。本製 品のご使用に際しては、特定の物質の含有・使用を規制する RoHS 指令等、適用ある環境関連法令を十分調査の 上、かかる法令に適合するようご使用ください。お客様がかかる法令を遵守しないことにより生じた損害に関し て、当社は一切の責任を負いかねます。

### 東芝デバイス&ストレージ株式会社

<https://toshiba.semicon-storage.com/jp/>